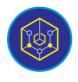

Published online on the page : <u>https://ejournal.uinbukittinggi.ac.id/index.php/ijokid/</u>

Knowbase : International Journal of Knowledge in Database

| ISSN (Print) 2798-0758 | ISSN (Online) 2797-7501 |

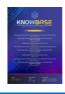

# Implementation of the Laravel Framework in the Administration of Letter Submission and Issuance Information System

M. Haikal<sup>1,\*</sup>, Sarwo Derta<sup>1</sup>

<sup>1</sup>Universitas Islam Negeri Sjech M. Djamil Djambek, Bukittinggi, Indonesia

#### **Article Information**

Article History: Accepted by the Editor: June 27, 2023 Final Revision: June 23, 2023 Published Online: June 30, 2023

#### Key Word

Information System Laravel Mail Management Waterfall

#### Correspondence

E-mail: mhaikal20@gmail.com\*

# ABSTRACT

Administrative management of the Faculty of Islamic Economics and Business (FEBI) at State Islamic University of Sjech M. Djamil Djambek Bukittinggi is still ineffective, where mail management is still done manually or semi-automatically. However, the number of letters published is still limited. The situation in this faculty often results in long queues when students need to collect their letters. Students have to come directly to the faculty to check whether the letters they have submitted have been issued or not. However, there is currently no specific information system in place to manage administrative difficulties linked to letter submission and issuance at FEBI. As a result, improvements in this area are required to boost the efficiency and convenience of administrative procedures at the faculty. The purpose of this research is to create an Administration System for Letter Submission and Issuance at the Faculty of Economics and Islamic Business, UIN Bukittinggi, utilizing the Laravel framework and the MySQL database. This technology enables users to manage correspondence online, making it more productive and efficient. This study uses the Research and Development (RnD) version of the Pressman waterfall model. The system was built using Visual Studio Code software and using the Laravel framework as the back end and CSS bootstrap as the front end. The system can help students in managing correspondence effectively and efficiently.

This is an open access article under the CC-BY-SA license

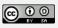

#### 1. Introduction

A Higher Education Institution is the most prestigious formal institution where members of the community can get an education. This institution implements educational programs that include a variety of components. Students are one of the most significant aspects of a higher education institution. The amount and quality of students, who are the backbone of every higher education institution, might indicate its success or failure [1]. Student academic activities cannot be separated from administration, one of which is submission and publishing services [2]. The current development of technology also has a significant impact on various aspects of life, including the field of education. In this context, the application of technology in higher education administration becomes increasingly important. One area where technology can play a role is in the process of document submission and issuance, which can optimize efficiency and the quality of services provided to students.

The importance of administration is also regulated in Government Regulation Number 4 of 2017 concerning the Organization and Management of Higher Education. In this regulation, it is explained that higher education institutions are regulators, planners, supervisors, monitors, evaluators, and providers of

guidance and coordination for the implementation of various levels and types of higher education by the minister to achieve the goals of higher education [3]. The explanation of the verse can be interpreted that universities play a role as both education providers and administrators. In a university, student activities cannot be separated from administration, starting from the registration of new students to the process of academic activities, handling application submissions, and issuing letters. These are all part of academic administration that should be managed by staff in each faculty. One of the administrative services is student letters. A letter is a type of written communication media that is used to deliver information, assertions, or messages to other parties who have unique demands or activities with other individuals. It is a written communication between the first and second parties on a specific-sized piece of paper [4]. Correspondence is classified into numerous sorts based on its side and purpose, as well as its shape and character [5]. A letter is a type of communication used to deliver written information from one person to another.

The Administration Information System for letter requests and issuance is one system that can help with this procedure. An information system is an organization that combines the needs and processing of everyday transactions, supports administrative operations, and generates the required reports [6]. This system is a web-based application that employs the PHP programming language, which is an open-source language noted for its simplicity and built-in features beneficial for managing common online application development requirements [7], and MySQL database, using a Database Management System (DBMS) for its management which will assist in database management [8]. and online-based internet so it can be accessed anywhere. With the usage of a system, students who will manage the letter merely need to access it via the internet, whether on a PC or a smartphone.

# 2. Method

# 2.1. Type of Research

This research falls under the category of Research and Development (R&D). In simple terms, the research and development method is a research approach used to create a specific product and test the effectiveness of that product [9]. In system development, this research uses the waterfall model.

## 2.2. Research Procedure

The Waterfall model, often referred to as the sequential linear model or the classic life cycle model, provides a sequential or ordered approach to software development, starting from analysis, design, coding, testing, and support phases. According to Pressman in the journal by Permadi Setiawan, the Waterfall model implies a systematic and sequential approach to system development. System development begins with determining requirements specifications and proceeds through stages of planning, modeling, construction, and delivering the system to customers or users (deployment), concluding with ongoing support for the resulting system [2]. The stages of this research can be described as in Figure 1.

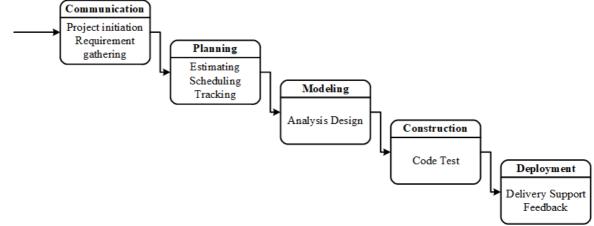

Figure 1. Research Stage

The SDLC waterfall model is often also referred to as the linear sequential model or the classical life flow which is systematic, sequential in building software [10]. This model provides a sequential or organized approach to software development, beginning with analysis, design, coding, testing, and support. According to Pressman in Permadi Setiawan's publication, the Waterfall model indicates a methodical and sequential approach to system development. System development begins with identifying requirements specifications and progresses through stages of planning, modeling, construction, and providing the system to customers or users (deployment), culminating with continuing maintenance for the resulting system [11]. The following is an explanation of the stages carried out in the Waterfall Model according to Pressman [12] :

Communication. This first stage is an important stage, because at this stage data will be collected regarding user needs and defines system specifications in detail.

Planning. Following the completion of the communication process, the next stage is to plan the system work, which comprises the technical tasks that will be completed, the risks that may occur, the resources and data required, the work schedule, and the results that will be produced.

Modeling. During this stage, the plans that were established earlier are translated into a system design before the actual development process begins. This phase focuses on designing the data structure, the architecture of the system to be built, the user interfaces, and the detailed procedures within the system.

Construction. The coding process takes place throughout the construction phase. This level depicts the actual construction of a system. This indicates that during this time, computer utilization is maximized. Following the completion of the coding process, testing will be performed to find any flaws (bugs) in the system, which may then be corrected. This step is critical for assuring the system's functioning and reliability.

Deployment. The final stage of the system development process is deployment. The system is deployed and used by users when the creation and analysis phases are done. The designed system will be subjected to periodic maintenance as needed to ensure its sustained functioning and effectiveness. This upkeep may include updates, bug fixes, and enhancements to satisfy changing requirements or handle any difficulties that develop throughout the operational phase.

## 3. Results and Discussion

The result of the research on the administration information system for letter requests and issuance in the Faculty of Islamic Economics and Business has produced a system that is useful for simplifying administrative processes related to letter requests and issuance for students. This system allows students to handle their letter requests through a specialized system that deals with the issues of requesting and issuing letters without the need to physically visit the campus. For administrators, it also facilitates document archiving and generates reports for tracking incoming and outgoing student letter data within the faculty. With the existence of an administrative information system for submitting and issuing letters at the Faculty of Islamic Economics and Business for both students and administrative staff who are on campus, this system can help in the process of administering letters to be more effective and efficient. System development refers to the following waterfall stages :

#### 3.1. Communication

#### 3.1.1. Project initiation

Before developing the system, the author conducted interviews at the Faculty of Islamic Economics and Business, identifying various concerns, such as letter handling, which is still done manually or semi-automatically. The number of letters issued is still limited. When students want to pick up letters from the faculty, there is a big line.

#### 3.1.2. Requirement gathering

This stage consists of two requirements, namely functional requirements and non-functional requirements. Functional requirements for super admin, some of the things needed by the super admin in the system are as follows: First, the need for Create, Read, Update, Delete (CRUD) features to manage users at the admin and student levels. Second, the need for features to download and upload a large amount of data that will be entered into the database. Third, the need for features to export and import data in Excel format for data summary and report generation.

Functional requirements for admin, some of the things needed by the Admin in the system are as follows: First, the need for a feature to display the status of a letter's process (in progress, rejected, and completed). Second, the need for Create, Read, Update, Delete (CRUD) buttons for letter management. Third, the need for features to download and upload completed processed letters. Fourth, the need for a feature to display reports of letters that have been processed, with options for monthly and yearly reports for data summary.

Functional requirements for student, some of the things needed by student users in the system are as follows: First, the need for a feature that can automatically generate a letter of request for letter submission. Second, the need for a feature that provides forms/textareas/fields for filling in data other than student data (NIM, Name, Faculty). Third, the need for features to download processed letters and upload additional files/documents if the submitted letter requires supplementary documents other than the request letter. Fourth, the need for a feature to monitor the progress of submitted letters.

Non-functional requirements, these requirements consist of properties stored by the system. For the successful implementation of the generated system, two components of information technology are required: hardware and software.

## 3.2. Planning

#### 3.2.1. Estimating

The initial step is to collect the data required to develop this system. This data includes information on letter types, processes for submitting student letters, and requirements for submitting letters for each letter type until the letter is issued. Second, the author creates the system's logic, such as input and output logic, as well as submission and letter logic. Third, use the Laravel framework to incorporate the logic design that has been created into the PHP programming language. Fourth, create the display that appears when the user accesses the system. Fifth, put the system through its paces to evaluate if it lives up to expectations. Sixth, do maintenance or fixes on various errors that were not noticed during the system's construction.

## 3.2.2. Schedulling

The system development process took approximately two months, starting from September to October 2022. It began with data collection from September 1, 2022, to September 7, 2022. The logic design phase followed, starting from September 8 to September 14, 2022. Afterward, the logic was translated into a programming language, which was done from September 15, 2022, to September 31, 2022. The next phase involved building the user interface, which started on October 1 and continued until October 10, 2022. Following that, a rough test of the system was conducted from October 11 to October 20, 2022. Lastly, the author worked on fixing any errors or issues, which was done from October 21 to October 25, 2023.

#### 3.2.3. Tracking

The author conducted research by referring to several journal articles with titles similar to the author's research topic, such as "administration system for letter submission and issuance", "designing an administration system for incoming and outgoing letters", and others. Additionally, references were also drawn from existing applications. However, these applications had some shortcomings, such as differences in the letter submission process compared to the author's case study. As a result, improvements were needed in these applications. The development of this information system involved several stages. The author created the application using the Laravel programming language and the Bootstrap 4 CSS front-end framework.

#### 3.3. Modelling

#### 3.3.1. Data structure

On a system using a database, use the .env file which contains the syntax for connecting to the database. The Laravel framework already has the MVC (Model, View, Controller) mechanism for data preparation. Model contains coding for database activities, View contains coding for the display of the system being constructed, and Controller contains coding to connect the View and Model [9].

#### 3.3.2. Design in general

Use case diagram. Use case diagrams describe the expected functionality of a system. Use cases are used to represent an interaction between actors and the system [13]. Figure 2 is a use case diagram for this research.

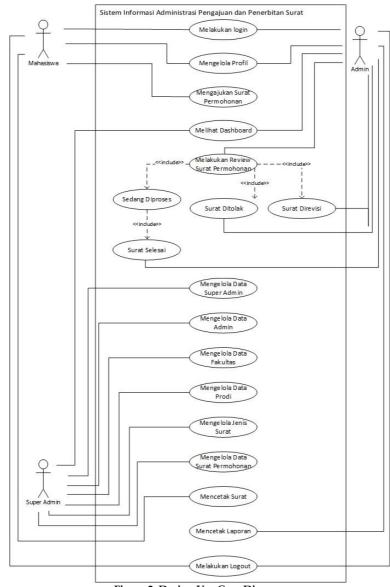

Knowbase : International Journal of Knowledge In Database Vol. 03 No. 01 January-June 2023 pp, 49-68

Figure 2. Design Use Case Diagram

Activity diagram. This diagram depicts the workflow of a system or a menu within the system. It's important to note that this diagram illustrates what is done by the system, not what is done by the actor [14]. Figure 3, Figure 4, and Figure 5 are a activity diagram for this research.

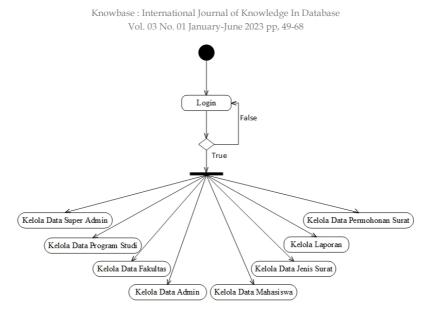

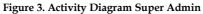

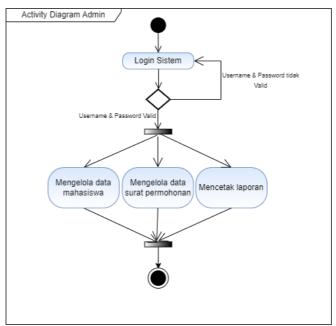

Figure 4. Activity Diagram Admin

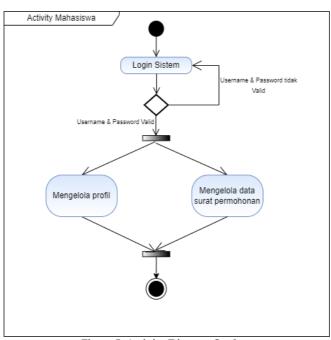

Figure 5. Activity Diagram Student

# 3.3.3. Output design

Figure 6, Figure 7, Figure 8, Figure 9, and Figure 10 are the output design.

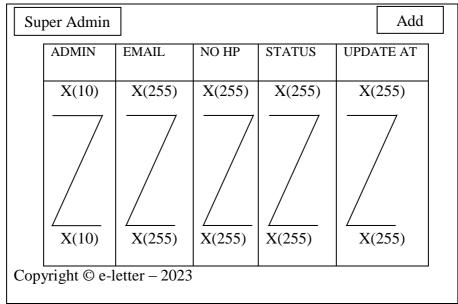

Figure 6. Super Admin Output Design

Knowbase : International Journal of Knowledge In Database Vol. 03 No. 01 January-June 2023 pp, 49-68

| Admin           |              |            |        | Add       |
|-----------------|--------------|------------|--------|-----------|
| ADMIN           | EMAIL        | NO HP      | STATUS | UPDATE AT |
| X(10)           | X(255)       | X(255)     | X(30)  | X(10)     |
|                 |              |            |        |           |
| X(10)           | X(255)       | X(255)     | X(30)  | X(10)     |
| Copyright © e-l | etter – 2023 | <u> </u> 3 |        |           |

Figure 7. Admin Output Design

| Admin   | 1        |              |        |        | Add       |  |
|---------|----------|--------------|--------|--------|-----------|--|
| AD      | MIN      | EMAIL        | NO HP  | STATUS | UPDATE AT |  |
| X       | X(10)    | X(255)       | X(255) | X(30)  | X(10)     |  |
|         |          |              |        |        |           |  |
|         | (10)     | X(255)       | X(255) | X(30)  | X(10)     |  |
| Copyrig | ht © e-l | etter – 2023 |        |        |           |  |

Figure 8. Student Output Design

Knowbase : International Journal of Knowledge In Database Vol. 03 No. 01 January-June 2023 pp, 49-68

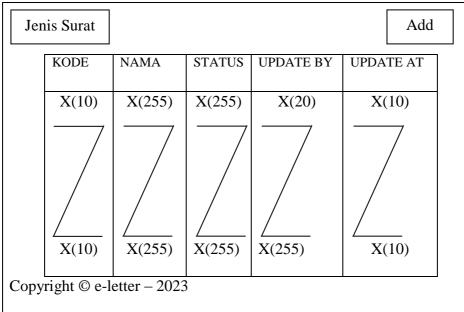

Figure 9. Letter Type Output Design

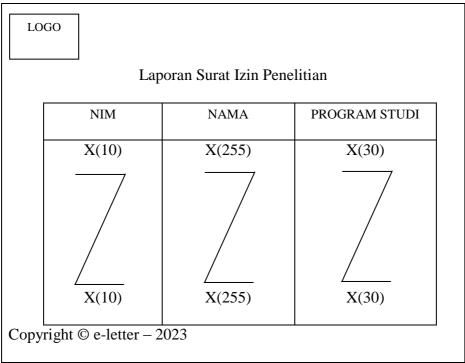

Figure 10. Letter Report Output Design

## 3.3.4. Input design

Figure 11, Figure 12, Figure 13, Figure 14, Figure 15, and Figure 16 are the input design.

| Tambah Surat                  |                           |    |          |
|-------------------------------|---------------------------|----|----------|
| Kode                          |                           |    |          |
| bigint(20)                    |                           |    |          |
| Nama                          |                           |    |          |
| varchar(255)                  |                           |    |          |
| Data yang wajib di isi        |                           |    |          |
| Judul Skripsi                 |                           |    | $\equiv$ |
| Lokasi Penelitian             |                           |    | $\equiv$ |
| Label                         | Value                     |    |          |
| + Add Data Required           |                           |    |          |
|                               | lrop a file here or click | (  |          |
| Please ensure the file shou   | uld be in blade.php !     |    |          |
| Status<br>O Active O Inactive |                           |    |          |
|                               | Submit                    | Ca | incel    |
| 71 44                         | Latter Innut Design       |    |          |

Figure 11. Letter Input Design

| Tambah Super Admin                                         |                            |
|------------------------------------------------------------|----------------------------|
| Username                                                   | Email                      |
| varchar(255)                                               | varchar(255)               |
| Kata Sandi                                                 | Ulangi Kata Sandi          |
| varchar(255)                                               | varchar(255)               |
| Nama                                                       | Nomor Hp                   |
| varchar(255)                                               | varchar(255)               |
| Alamat                                                     |                            |
| varchar(255)                                               |                            |
| Required image with<br>text<br>Status<br>Active O Inactive | aspect ratio 1:1<br>Browse |
|                                                            | Submit Cancel              |

Figure 12. Super Admin Input Design

| Tambah Admin             |                            |
|--------------------------|----------------------------|
| Username                 |                            |
| varchar(255)             |                            |
| NIP                      | Email                      |
| varchar(255)             | varchar(255)               |
| Kata Sandi               | Ulangi Kata Sandi          |
| varchar(255)             | varchar(255)               |
| Nama                     | Nomor Hp                   |
| varchar(255)             | varchar(255)               |
| Alamat                   |                            |
| varchar(255)             |                            |
| Required image with text | aspect ratio 1:1<br>Browse |
| O Active O Inactive      |                            |
|                          | Submit Cancel              |

Figure 13. Admin Input Design

| Username                  | NIM           | Kata Sandi                           |
|---------------------------|---------------|--------------------------------------|
| varchar(255) varchar(255) |               | varchar(255)                         |
| Email                     |               | Ulangi Kata Sandi                    |
| varchar(255)              |               | varchar(255)                         |
| Fakultas                  |               | Alamat                               |
| varchar(255)              | 3             | ~                                    |
| Prodi                     |               | varchar(255)                         |
| varchar(255)              | 2             |                                      |
| Nama                      |               | Alamat                               |
| varchar(255)              |               | Required image with aspect ratio 1:1 |
| Tempat Lahir              | Tanggal Lahir | text Browse                          |
| varchar(255)              | date          |                                      |
| No Hp                     |               | Status<br>O Active O Inactive        |
| varchar(255)              |               |                                      |

Figure 14. Student Input Design

| Tambah Fakultas               |
|-------------------------------|
| Kode<br>bigint(20)            |
| Nama<br>varchar(255)          |
| Status<br>O Active O Inactive |
| Submit Cancel                 |

Figure 15. Faculty Input Design

| Tambah Program Studi          |             |    |
|-------------------------------|-------------|----|
| Fakultas<br>bigint(20)        |             |    |
| Kode                          |             |    |
| bigint(20)                    |             |    |
| Nama                          |             |    |
| varchar(255)                  |             |    |
| Status<br>O Active O Inactive |             |    |
|                               | Submit Canc | el |

Figure 16. Study Program Input Design

# 3.3.5. Database design

Table 1, Table 2, Table 3, Table 4, and Table 5 are database designs.

| No | Field Name     | Туре      | Width | Description                                     |
|----|----------------|-----------|-------|-------------------------------------------------|
| 1  | Id             | Bigint    | 20    | User ID                                         |
| 2  | auth_id        | Bigint    | 20    | Login ID authentication to determine user level |
| 3  | faculty_id     | Bigint    | 20    | Faculty ID                                      |
| 4  | Code           | Varchar   | 255   | Study program code                              |
| 5  | Name           | Varchar   | 255   | Name of study program                           |
| 6  | remember_token | Varchar   | 100   |                                                 |
| 7  | State          | Smallint  | 6     | status                                          |
| 8  | created_at     | timestamp |       |                                                 |
| 9  | updated_at     | timestamp |       |                                                 |

| Table 1 | . Study | Program | Database | Design |
|---------|---------|---------|----------|--------|
|---------|---------|---------|----------|--------|

| Table 2. Super Admin Database Design |                   |           |       |                    |
|--------------------------------------|-------------------|-----------|-------|--------------------|
| No                                   | Field Name        | Туре      | Width | Description        |
| 1                                    | Id                | Bigint    | 20    | User ID            |
| 2                                    | Email             | Bigint    | 20    | User Email         |
| 3                                    | Name              | varchar   | 255   | User Name          |
| 4                                    | No_hp             | varchar   | 255   | User phone number  |
| 5                                    | Address           | Text      |       | User address       |
| 6                                    | Photos            | Text      |       | User photo         |
| 7                                    | Email_verified_at | timestamp |       | Verify user e-mail |
| 8                                    | created_at        | timestamp |       |                    |
| 9                                    | updated_at        | timestamp |       |                    |
|                                      |                   |           |       |                    |

# Table 2. Super Admin Database Design

#### Table 3. Database Admin Design

| 1 | Id                | D: : : :  |     | Description        |
|---|-------------------|-----------|-----|--------------------|
|   |                   | Bigint    | 20  | User ID            |
| 2 | Email             | Bigint    | 20  | User Email         |
| 3 | Name              | Varchar   | 255 | User Name          |
| 4 | No_hp             | Varchar   | 255 | User phone number  |
| 5 | Address           | Text      |     | User address       |
| 6 | Photos            | Text      |     | User photo         |
| 7 | Email_verified_at | timestamp |     | Verify user e-mail |
| 8 | created_at        | timestamp |     |                    |
| 9 | updated_at        | timestamp |     |                    |

#### Table 4. Student Database Design

| No | Field Name       | Туре      | Width | Description                         |
|----|------------------|-----------|-------|-------------------------------------|
| 1  | Id               | Bigint    | 20    | User ID                             |
| 2  | auth_id          | Bigint    | 20    | id login untuk menetukan level user |
| 3  | program_study_id | Bigint    | 20    | Id program studi                    |
| 4  | Nim              | varchar   | 255   |                                     |
| 5  | Email            | varchar   | 255   | User Email                          |
| 6  | Name             | varchar   | 255   | User Nama                           |
| 7  | no_hp            | varchar   | 255   | User phone number                   |
| 8  | date_of_birth    | Date      |       |                                     |
| 9  | place_of_birth   | varchar   | 255   |                                     |
| 10 | Address          | varchar   | 255   | User address                        |
| 11 | Photos           | Text      |       | User photo                          |
| 13 | created_at       | timestamp |       |                                     |
| 14 | updated_at       | timestamp |       |                                     |

|    | Table          | e 5. Mail Databa | ise Design |                 |
|----|----------------|------------------|------------|-----------------|
| No | Field Name     | Type             | Width      | Description     |
| 1  | Id             | Bigint           | 20         | Letter Id       |
| 2  | owner_id       | Bigint           | 20         | Student Id      |
| 3  | editor_id      | Bigint           | 20         | Editor/admin Id |
| 4  | type_id        | Bigint           | 20         |                 |
| 5  | student_id     | Bigint           | 20         | Student Id      |
| 6  | submitted_date | datetime         |            | Date submitted  |
| 7  | Data           | Text             |            |                 |
| 8  | Comment        | Text             |            |                 |
| 9  | State          | Smallint         | 6          |                 |

| 10 | created_at | timestamp |  |
|----|------------|-----------|--|
| 11 | updated_at | timestamp |  |

#### 3.4. Construction

This stage contains the syntax used in making this system, the syntax has been arranged in divided folders according to what is explained in the theory above with the MVC method [15]. There are several stages involved. First, Testing is the phase where the completed information system is evaluated after it has been built, and if any issues are identified during testing, they will be addressed. Second, Testing using the Black Box method. Table 6 below is the rusult of black box testing.

|    | Table                            | 6. Black Box Testing Result          |            |
|----|----------------------------------|--------------------------------------|------------|
| No | Design And Process               | Which are expected                   | Conclusion |
| 1  | Open login page                  | The admin login page appears         | Succeed    |
| 2  | Open main page                   | The main menu page appears           | Succeed    |
| 3  | Click the super admin data menu  | The super admin page appears         | Succeed    |
| 4  | Click the super admin input form | The super admin input form appears   | Succeed    |
| 5  | Click the admin data menu        | Show admin page                      | Succeed    |
| 6  | Click admin input form           | The admin input form appears         | Succeed    |
| 7  | Click the faculty data menu      | The faculty page appears             | Succeed    |
| 8  | Click the faculty input form     | The faculty input form appears       | Succeed    |
| 9  | Product data menu                | Show product page                    | Succeed    |
| 10 | Click the product input form     | The study program input form appears | Succeed    |
| 11 | Click the student data menu      | The student data page appears        | Succeed    |
| 12 | Click on the student input form  | The student data input form appears  | Succeed    |
| 13 | Click the letter type menu       | The letter type page appears         | Succeed    |
| 14 | Click the letter type input menu | The letter type input appears        | Succeed    |
| 15 | Click the application menu       | The application page appears         | Succeed    |
| 16 | Click the application input menu | Show input application               | Succeed    |

The following are some views of the system that has been designed. Figure 17 is main page.

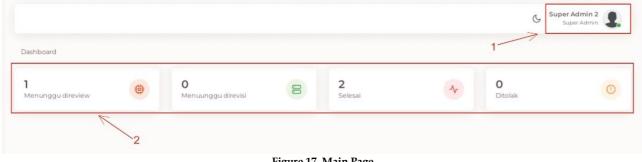

Figure 17. Main Page

Figure 18 is profile menu.

| Perbarui Profile     |                             |
|----------------------|-----------------------------|
| Email                |                             |
| superadmin1@gmail.co | om                          |
| Nama                 | No Hp                       |
| Super Admin 2        | 0819239122                  |
| Alamat               |                             |
| Alamat               |                             |
|                      |                             |
|                      | Please fill out this field. |
| Foto Profil          |                             |
|                      |                             |
|                      |                             |
|                      |                             |
| 1                    |                             |
| / -                  | Submit Cancel               |
| Figu                 | re 18. Profile Menu         |

-

Figure 19 is super admin menu.

| V Dashbo                        | oard   E-Letter X    | +                    | -                  |             |           |   |         | v LO X                       |
|---------------------------------|----------------------|----------------------|--------------------|-------------|-----------|---|---------|------------------------------|
| $\leftrightarrow$ $\rightarrow$ | C localhost/e-letter | /public/id/manage/da | shboard            |             |           |   |         | ९ 🖻 🖈 🖨 🛄 🗄 :                |
| •                               |                      |                      |                    |             |           |   | Ċ       | Super Admin 2<br>Super Admin |
| 86                              |                      |                      |                    |             |           |   |         |                              |
| •                               | Dashboard            |                      |                    |             |           |   | 1       |                              |
| 20                              | 1                    | 苞                    | 0                  |             | 2         |   | 0       |                              |
| ₽                               | Menunggu direview    | <b>.</b>             | Menuunggu direvisi | 8           | Selesai   | ~ | Ditolak | 0                            |
| ۲                               |                      | 7                    |                    | -           |           |   |         |                              |
| *                               |                      | 2                    |                    |             |           |   |         |                              |
|                                 |                      |                      |                    |             |           |   |         |                              |
| $\simeq$                        |                      |                      |                    |             |           |   |         |                              |
| al                              |                      |                      |                    |             |           |   |         |                              |
|                                 |                      |                      | Figure 1           | 19. Super A | dmin Menu |   |         |                              |

Figure 20 is admin menu.

|   | C () localhost/e-letter/public |   | nggunaan Ar x +                |    | 0                   |   | Q                   |                                 |
|---|--------------------------------|---|--------------------------------|----|---------------------|---|---------------------|---------------------------------|
| • | Dashboard                      |   |                                |    |                     |   | 1                   | dministrator 1<br>Administrator |
| 2 | <b>1</b><br>Menunggu direview  | • | <b>O</b><br>Menuunggu direvisi | 00 | <b>2</b><br>Selesai | * | <b>O</b><br>Ditolak | 0                               |
|   | 2                              | 7 |                                |    |                     |   |                     |                                 |

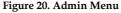

Figure 21 is student menu.

| Dashboard >  | Sumt             |         |                 |                        |               | 1                 | 1 | ebri Sasa Mila<br>Student |
|--------------|------------------|---------|-----------------|------------------------|---------------|-------------------|---|---------------------------|
| Surat        | Surat            |         |                 | <br>                   | <br>          | 1.5               |   | + Tamb                    |
| Surat        |                  |         |                 |                        |               | 2/                | 7 | - Tame                    |
| Show 10      | entries          |         |                 |                        |               | 2arch:            |   |                           |
| # JENIS      |                  | NIM     |                 | FAKULTAS               | PROGRAM STUDI | STATUS            |   | LAST UPDATED              |
| -            | Keterangan Lulus | 3219288 | Febri Sasa Mila | Ekonomi & Bísnis Islam | Ekonomi Islam | Selesai           |   | 01 Feb 2023, 13:3         |
| E Surat      | Izin Penelitian  | 3219288 | Febri Sasa Mila | Ekonomi & Bisnis Islam | Ekonomi Islam | Selesai           |   | 01 Feb 2023, 15:1         |
| Surat        | Keterangan Lulus | 3219288 | Febri Sasa Mila | Ekonomi & Bisnis Islam | Ekonomi Islam | Menunggu direview |   | 13 Feb 2023, 17:5         |
| Showing 1 to | 3 of 3 entries   |         |                 |                        |               |                   |   |                           |
|              | 1                |         |                 |                        |               |                   |   |                           |

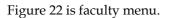

| Dashboard > Fakultas        |                                        |
|-----------------------------|----------------------------------------|
| Fakultas                    | 2                                      |
| Show 10 v entries           | Search:                                |
| # 🔆 KODE 🗘 NAMA             | 🗘 STATUS 🗘 UPDATED BY 🗘 LAST UPDATED   |
| FEI Ekonomi & Bisnis Islam  | Aktif Super Admin 2 01 Feb 2023, 13:28 |
| Showing 1 to 1 of 1 entries |                                        |
| 1                           |                                        |
| 1                           | nuro 22 Eagulty Manu                   |

Figure 22. Faculty Menu

Figure 23 is study program menu.

| Dashboa | rd > Program Sti | 1<br>udi                 |                        |        |               | G | Super Admin        | 5. |
|---------|------------------|--------------------------|------------------------|--------|---------------|---|--------------------|----|
| Program | n Studi          |                          |                        |        | 2-            |   | + Tamba            | h  |
| Show    | 10 - entries     |                          |                        |        | Search:       |   |                    |    |
| # 0     | KODE 0           | NAMA                     | FAKULTAS               | STATUS | UPDATED BY    |   | LAST UPDATED       |    |
| 1       | el               | Ekonomi Islam            | Ekonomi & Bisnis Islam | Aktif  | Super Admin 2 |   | 01 Feb 2023, 13:28 |    |
| 1       | e2               | Perbankan Syariah D3     | Ekonomi & Bisnis Islam | Aktif  | Super Admin 2 |   | 01 Feb 2023, 13:28 |    |
| 1       | e3               | Perbankan Syariah        | Ekonomi & Bisnis Islam | Aktif  | Super Admin 2 |   | 01 Feb 2023, 13:28 |    |
| 1       | e4               | Ekonomi Syariah          | Ekonomi & Bisnis Islam | Aktif  | Super Admin 2 |   | 01 Feb 2023, 13:28 |    |
| /       | e5               | Akuntansi Syariah        | Ekonomi & Bisnis Islam | Aktif  | Super Admin 2 |   | 01 Feb 2023, 13:28 |    |
| /       | e6               | Pariwisata Syariah       | Ekonomi & Bisnis Islam | Aktif  | Super Admin 2 |   | 01 Feb 2023, 13:28 |    |
| /       | e7               | Manajemen Haji dan Umrah | Ekonomi & Bisnis Islam | Aktif  | Super Admin 2 |   | 01 Feb 2023, 13:28 |    |
| -       | e8               | Manajemen Bisnis Syariah | Ekonomi & Bisnis Islam | Aktif  | Super Admin 2 |   | 01 Feb 2023, 13:28 |    |

Figure 23. Study Program Menu

Figure 24 is letter type menu.

| Dashboard > | Jenis Surat | 1                                   |        |               |              | Super Admin 2<br>Super Admin | 1    |
|-------------|-------------|-------------------------------------|--------|---------------|--------------|------------------------------|------|
| Jenis Surat |             |                                     |        |               |              | + Tam                        | nbah |
| Show 10     | entries     |                                     |        |               | 2<br>Search: |                              |      |
| # 🔅 кор     | E (C)       | NAMA                                | STATUS | UPDATED BY    |              | LAST UPDATED                 |      |
| sn          |             | Surat Izin Penelitian               | Aktif  | Super Admin 2 |              | 01 Feb 2023, 13:31           |      |
| <b>S</b> 12 |             | Surat Izin Observasi                | Aktif  | Super Admin 2 |              | 01 Feb 2023, 13:31           |      |
| SKP         |             | SK Pembimbing                       | Aktif  | Super Admin 2 |              | 01 Feb 2023, 13:31           |      |
| SKT         |             | Surat Keterangan Aktif Kuliah       | Aktif  | Super Admin 2 |              | 01 Feb 2023, 13:31           |      |
| SKT:        |             | Surat Keterangan Selesai Penelitian | Aktif  | Super Admin 2 |              | 01 Feb 2023, 13:31           |      |
| SKT.        | 5           | Surat Keterangan Lulus              | Aktif  | Super Admin 2 |              | 01 Feb 2023, 13:31           |      |
| SPM         |             | Surat Praktek Mata Kuliah           | Aktif  | Super Admin 2 |              | 01 Feb 2023, 13:31           |      |
| SPP         |             | Surat Penunjukan Promotor           | Aktif  | Super Admin 2 |              | 01 Feb 2023, 13:31           |      |

Figure 24. Letter Type Menu

Figure 25 is print letter report menu.

| ← → C ① |                                         | and the second second se |         |       |          |                       |
|---------|-----------------------------------------|----------------------------------------------------------------------------------------------------|---------|-------|----------|-----------------------|
|         | localhost/e-letter/public/id/admin/repo | irt                                                                                                    |         |       |          | Q @ ☆ <b>&gt; □</b> . |
| •       |                                         |                                                                                                    |         |       |          | C Administrator 1     |
|         |                                         |                                                                                                    |         |       |          |                       |
| at Dash | hboard > Laporan                        |                                                                                                    |         |       |          |                       |
|         | Surat                                   |                                                                                                    |         |       |          |                       |
| 5 Fil   | ter Report 1                            | Periode                                                                                                    | Bulan   | Tahun |          | 3                     |
|         | urat Permohonan                         | Bulanan                                                                                                    | January | 2023  | Download |                       |
| 3       | urat Permononan -                       | Bulanan                                                                                                    | January | 2025  |          |                       |
|         |                                         |                                                                                                    | 1       |       |          |                       |
|         | iurat Permohonan                        |                                                                                                    | /       |       |          |                       |
| 5       | iurat Permohonan Per Fakultas           |                                                                                                    | 2       |       |          |                       |
| S       | iurat Permohonan Mahasiswa              |                                                                                                    |         |       |          |                       |

Figure 25. Print Letter Report Menu

## 3.5. Deployment

## 3.5.1. Delivery

Product delivery to users is accomplished by sending links from the system to students via social media, and for the web admin, it can be viewed by professors via the network by entering the url provided.

#### 3.5.2. Support

The system offers benefits to the Faculty of Islamic Economics and Business, as it operates effectively, is user-friendly, attractive, efficient, and innovative. The system can be used anytime and anywhere.

#### 3.5.3. Feedback

In this phase, updates are made to the system and corrections are applied to address various shortcomings that were identified during the system testing phase.

## 4. Conclusion

Based on the discussion presented in the previous explanation and the results of the conducted research on the e-letter system using the Laravel and Bootstrap frameworks, it can be concluded that this administrative information system can facilitate the process of letter submission and issuance for students. It also allows for monitoring the status or progress of a submitted letter. Likewise, it benefits administrators/staff at the faculty by enabling them to monitor letters, generate summary reports using predefined schemes, and ultimately simplifies their work.

#### References

- [1] Z. Sesmiarni, "Efikasi Diri Mahasiswa Di Perguruan Tinggi," Anal. J. Pendidik., vol. 11, no. 2, p. 115, 2014.
- [2] Y. Hadiwijaya, Administrasi Pendidikan. Medan: Perdana Publishing, 2002.
- [3] Peraturan Pemerintah Republik Indonesia Nomor 4 Tahun 2014 Tentang Penyelanggaraan Pendidikan Tinggi dan Pengelolaan Perguruan Tinggi, "PP Nomor 04 Tahun 2014," 2014.
- [4] F. Masykur, I. Makruf, and P. Atmaja, "Sistem Administrasi Pengelolaan Arsip Surat Masuk Dan Surat Keluar Berbasis Web," Indones. J. Netw. Secur., vol. 4, no. 3, pp. 1–7, 2015.
- [5] M. F. Ramadhan et al., "Administrasi Surat Menyurat Studi Kasus: Kesekretariatan Badan Eksekutif," Indones. J. Inf. Syst., vol. 1, no. 1, 2018.
- [6] N. Ikhsan and S. Ramadhani, "Sistem Informasi Administrasi Surat Menyurat," J. Teknol. Dan Sist. Inf. Bisnis, vol. 2, no. 2, pp. 141–151, 2020.
- [7] A. Faisal and N. Khairina, "Sistem Informasi Administrasi Surat Masuk Dan Surat Keluar Pada Dinas Pendidikan Kota Medan," REMIK (Riset dan E-Jurnal Manaj. Inform. Komputer), vol. 4, no. 2, p. 54, 2020, doi:

10.33395/remik.v4i2.10557.

- [8] E. Wanti, R. Okra, L. Efriyanti, and H. A. Musril, "Perancangan Sistem Antrian Peminjaman Buku Di Perpustakaan SMKN 1 Bukittinggi Berbasis Android," KOLONI J. Multidisiplin Ilmu, vol. 1, no. 4, pp. 102–108, 2022.
- [9] Z. Marzuki and H. A. Musril, "Perancangan Sistem Informasi Akademik Siswa Menggunakan Codeigniter 3 Di SMKN 4 Payakumbuh," J. Edukasi Elektro, vol. 5, no. 1, pp. 49–55, 2021, doi: 10.21831/jee.v5i1.37190.
- [10] E. Oktaviani, Rodianto, S. Noviana, and Nawassyarif, "Rancang Bangun Sistem Informasi Untuk Meningkatkan Tata Kelola Administrasi Surat Menyurat," J. Inform. Teknol. dan Sains, vol. 2, no. 3, pp. 203–207, 2020, doi: 10.51401/jinteks.v2i3.757.
- [11] I. M. Tegeh and I. N. Jampel, Model Penelitian Pengembangan. yogyakarta: Graha Ilmu, 2014.
- [12] P. Setiawan and Sulistiowati, "Rancang Bangun Aplikasi Pengolahan Data Evaluasi Proses Belajar Mengajar Berbasis Web," Jsika, vol. 4, no. 2, pp. 1–6, 2015.
- [13] F. Annas, "Perancangan Sistem Informasi Bank Soal Online Di Smp Negeri 3 Matur," J. Educ. J. Educ. Stud., vol. 4, no. 2, p. 150, 2020, doi: 10.30983/educative.v4i2.2522.
- [14] M. R. Darmawan and H. A. Musril, "Perancangan Sistem Pendaftaran Audiens Seminar Proposal di Institut Agama Islam Negeri (IAIN) Bukittinggi," J. Teknol. dan Inf., vol. 11, no. 1, pp. 26–39, 2021, doi: 10.34010/jati.v11i1.3346.
- [15] Zulmahendra and S. Derta, "Penjadwalan Kuliah Otomatis Menggunakan Algoritma Genetika," JSI J. Sist. Inf., vol. 12, no. 2, p. 2020, 2020, [Online]. Available: http://ejournal.unsri.ac.id/index.php/jsi/index